## **TAO Performance - Guide de configuration rapide EMS**

*Veuillez lire le manuel d'installation et d'utilisation pour des instructions détaillées et des procédures de sécurité.*

## **IMPORTANT**

Le TAO EMS est un instrument de mesure de précision. C'est essentiel pour la sécurité de votre installation. Des connexions incorrectes peuvent entraîner la destruction de la batterie, un incendie ou une explosion :

- Il faut le manipuler avec précaution •
- Il doit être installé par un électricien qualifié suivant les pratiques de conception et de sécurité appropriées pour les systèmes électriques.
- Les fusibles doivent être retirés avant l'installation et pour toute intervention sur l'EMS.

## **Étapes d'installation de base**

- 1. Depuis le site TAO Performance (www.tao-perf.com) téléchargez :
	- le manuel d'installation et d'utilisation
	- l'application de configuration EMS pour le système d'exploitation de votre PC

(Windows ou Apple)

2. Installez l'application de configuration EMS sur votre PC

3. Positionnez et fixez le EMS sur une cloison de manière à ce que le câble de la batterie puisse atteindre le cellules de batterie

4. Installez le panneau LED à un endroit approprié et connectez-le au EMS avec le câble de 10 mètres qui est fourni

5. Assurez-vous que le EMS est éteint (interrupteur en position « O ») et que les fusibles ne sont pas enclenchés. lieu

6. Connectez les fils de la boîte à fusibles aux cellules de la batterie en suivant le code couleur :

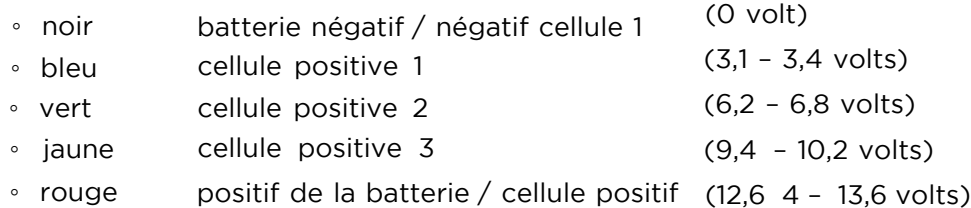

7. Avec un multimètre vérifier les tensions entre le négatif de la batterie et chaque fusible

prise (elle doit correspondre aux tensions listées ci-dessus)

8. Insérez les fusibles 5A dans leurs prises - TRÈS IMPORTANT => doit être fait comme suit commande:

1) bleu ; 2) vert ; 3) jaune ; 4) rouge

9. Allumez le EMS sur « ON » (interrupteur en position « I ») – si une alarme se déclenche, appuyez sur le bouton « Silence » sur le panneau LED

10. Connectez un ordinateur à l'EMS avec le cordon USB fourni

11. Sur votre ordinateur, démarrez l'application de configuration EMS (EMSconfig) - reportez-vous au manuel d'utilisation pour en savoir plus sur l'utilisation de l'application et la configuration du EMS.